# **Information Visualization - Introduction**

#### Eduard Gröller

Institute of Computer Graphics and Algorithms **Vienna University of Technology**

### Information Visualization

"The use of computer-supported, interactive, visual representations of abstract data to amplify cognition"

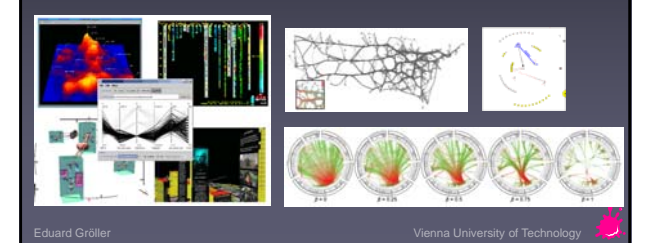

### **Outline**

- Introduction
- Knowledge crystallization
- InfoVis reference model
	- Visual mappings, visual structures
	- View transformations
	- $\triangle$  Interaction

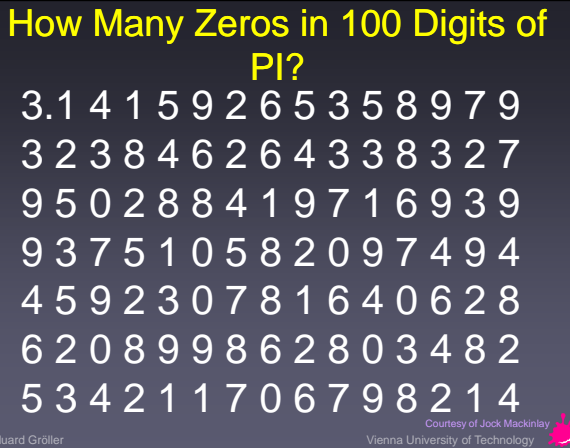

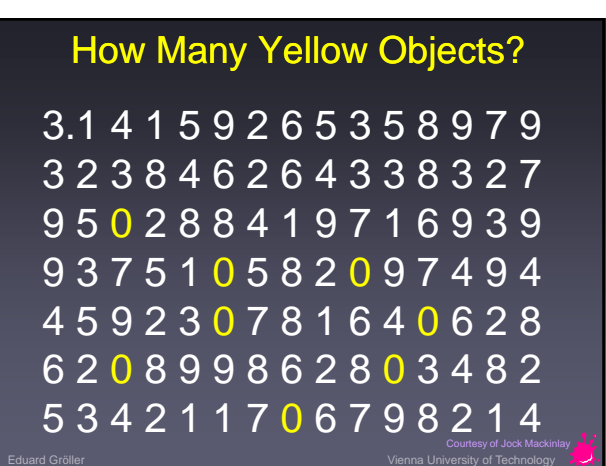

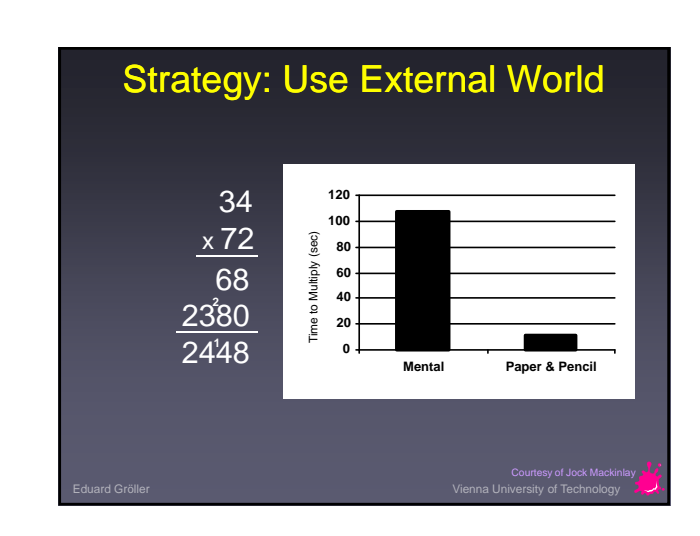

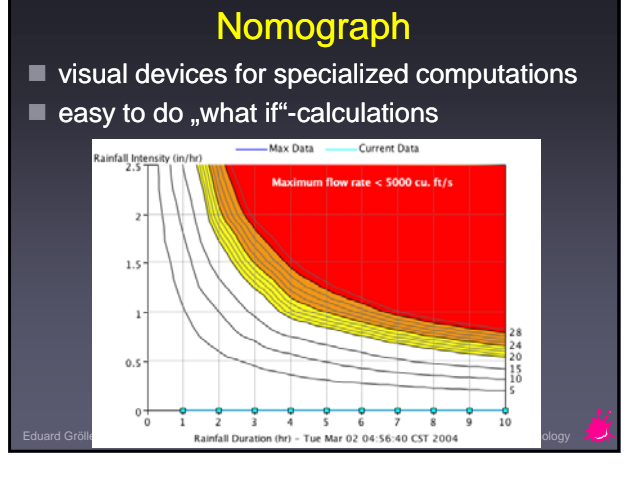

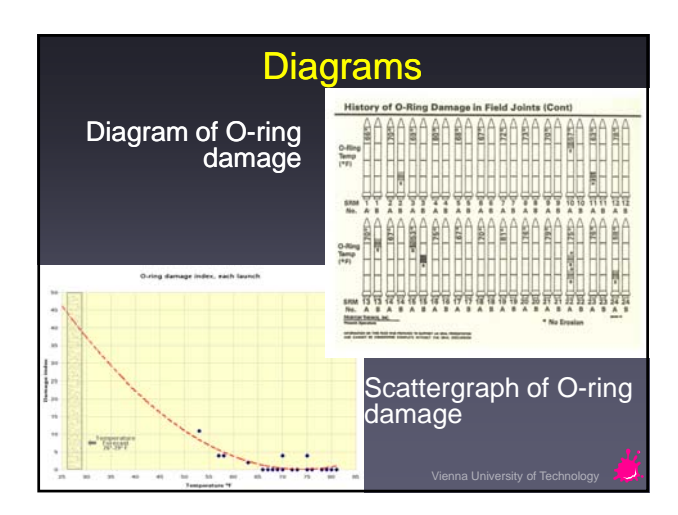

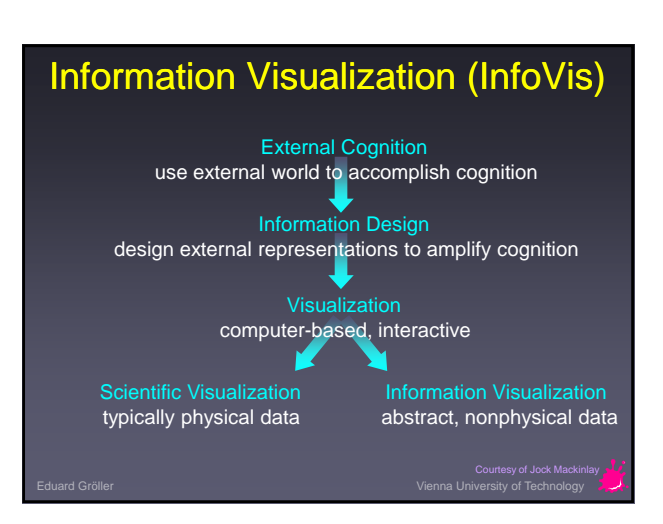

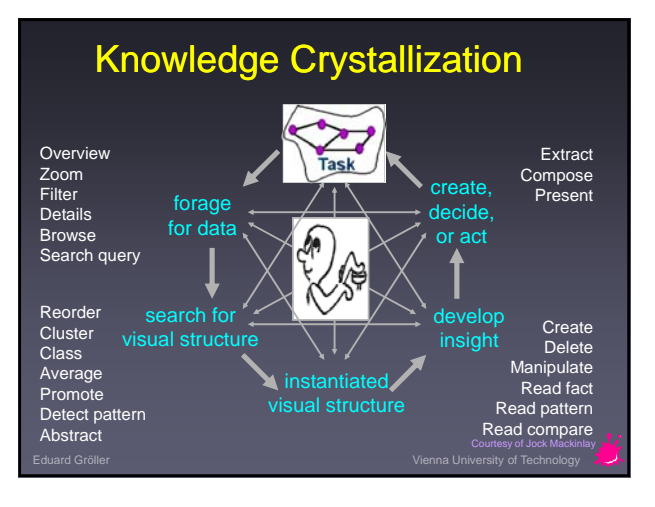

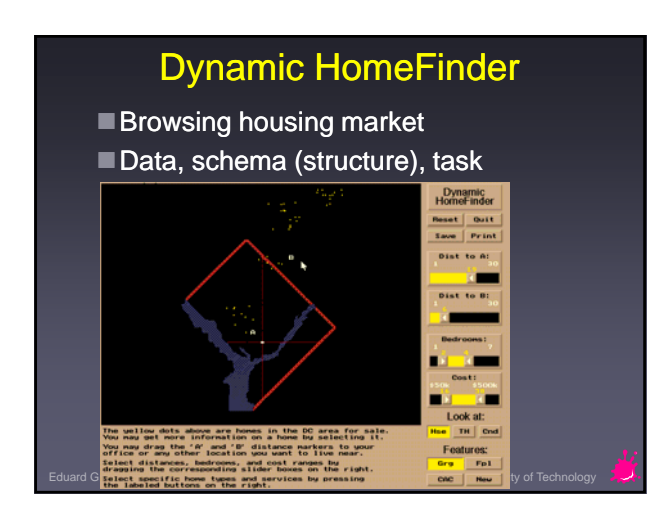

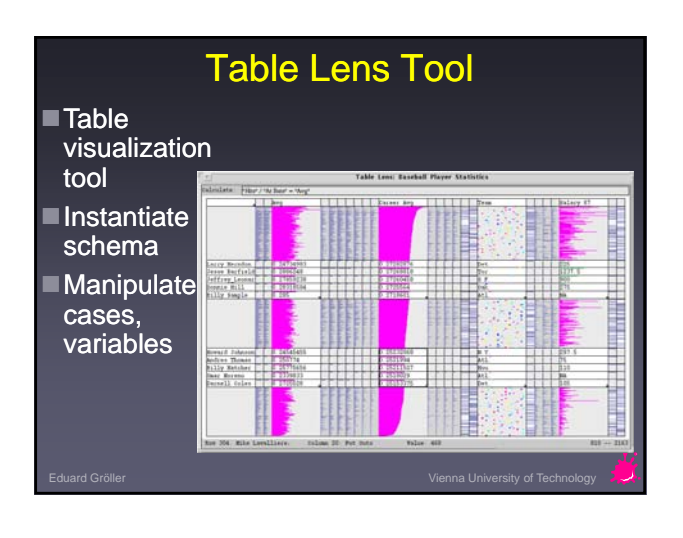

#### Knowledge Crystallization: Cost Structure

- Information visualization: Improve cost structure of information work
- Representation = data structure + operations + constraints
- $\blacksquare$  Different cost relative to some task

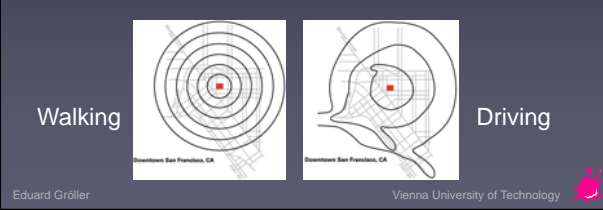

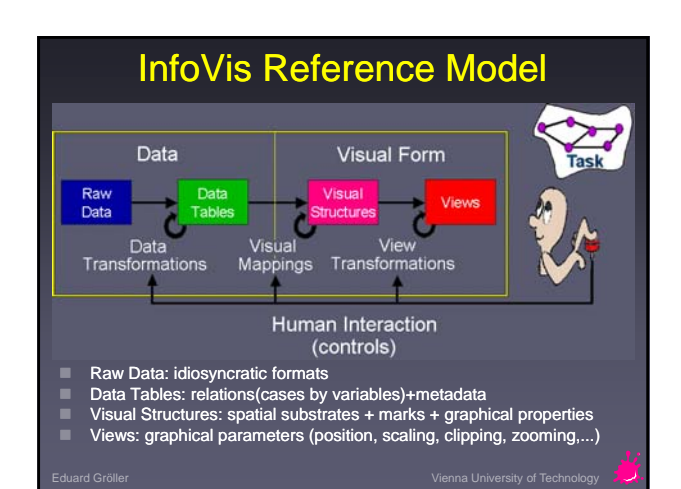

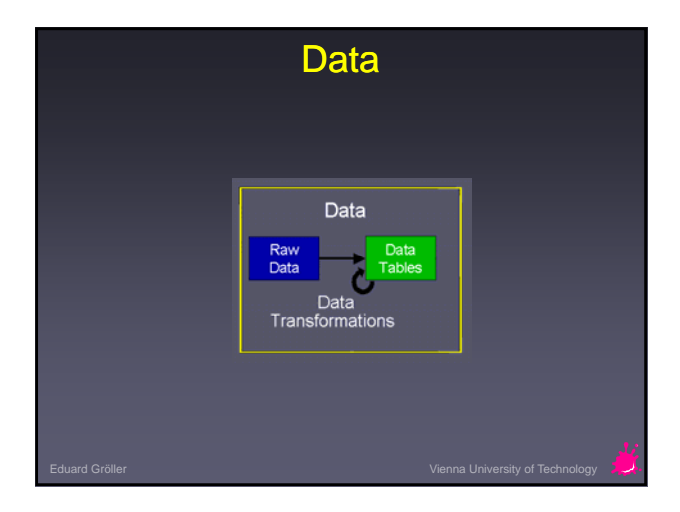

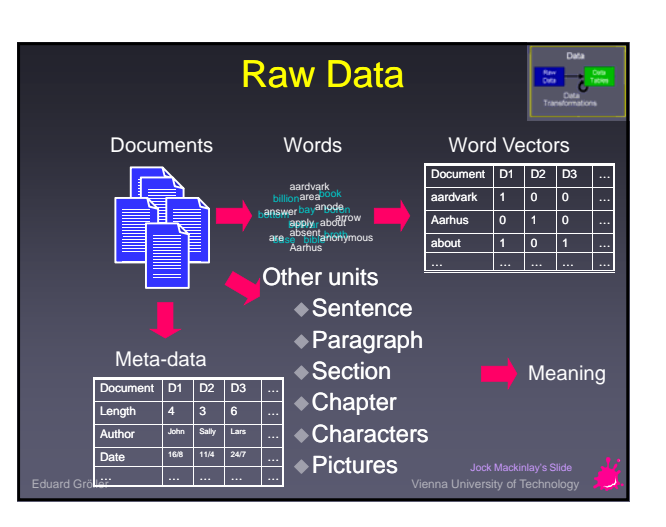

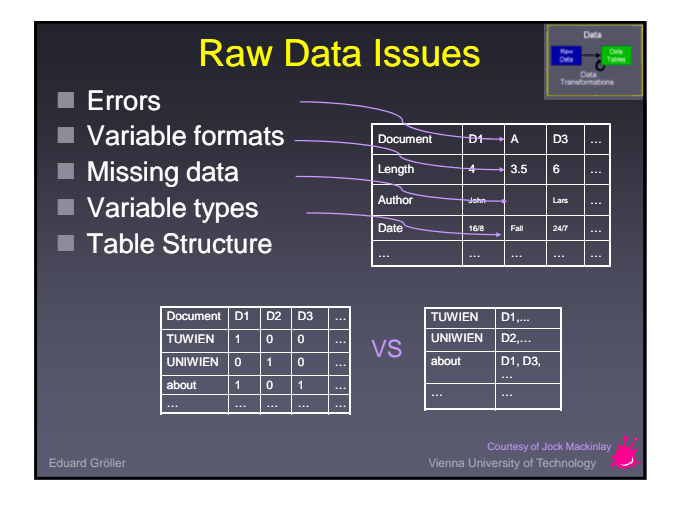

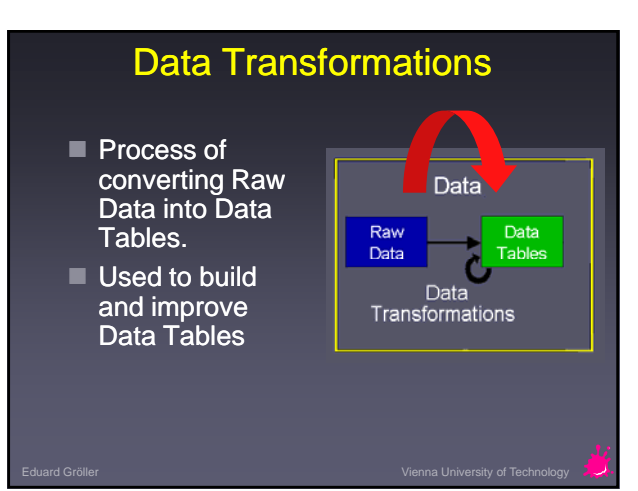

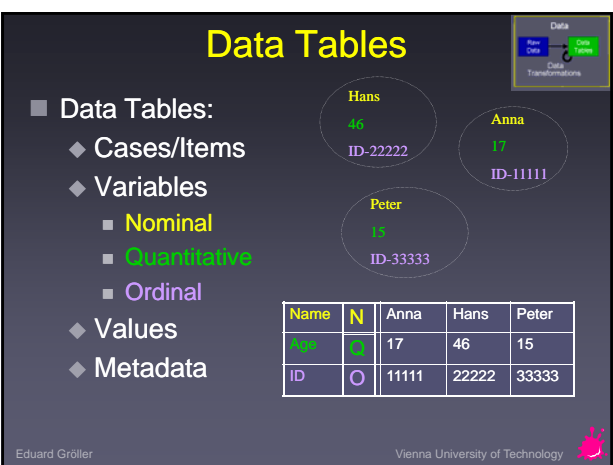

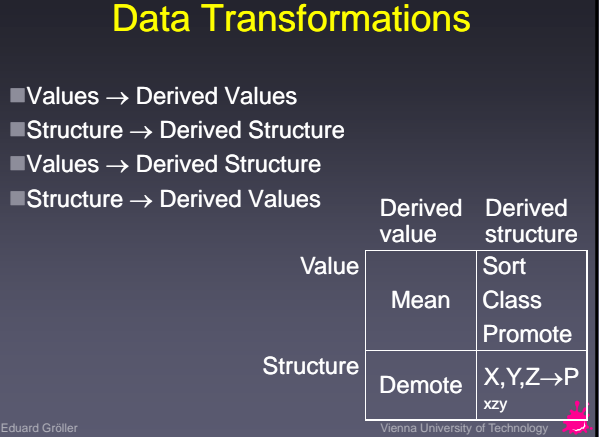

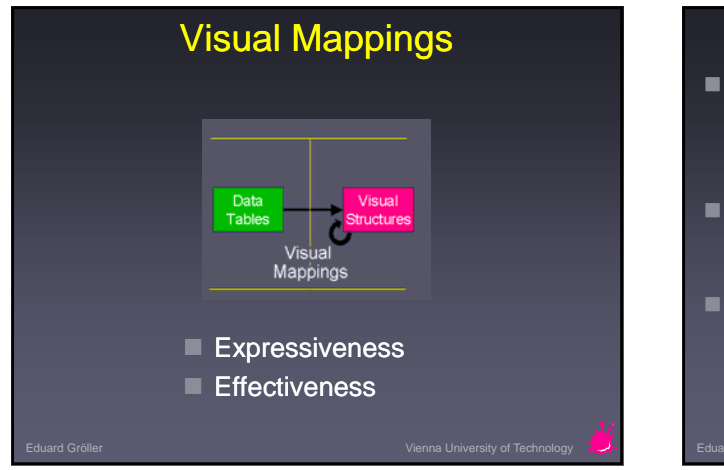

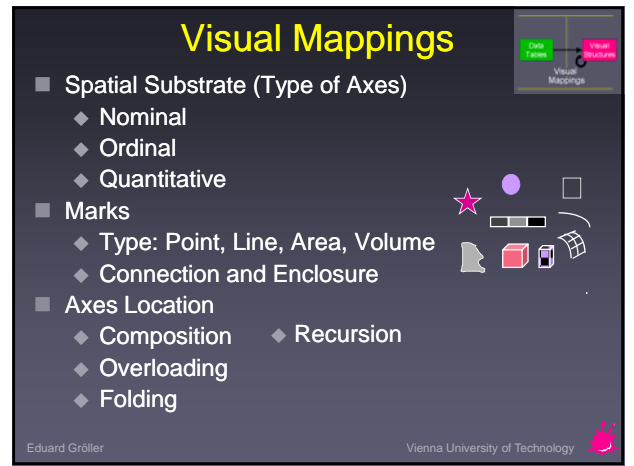

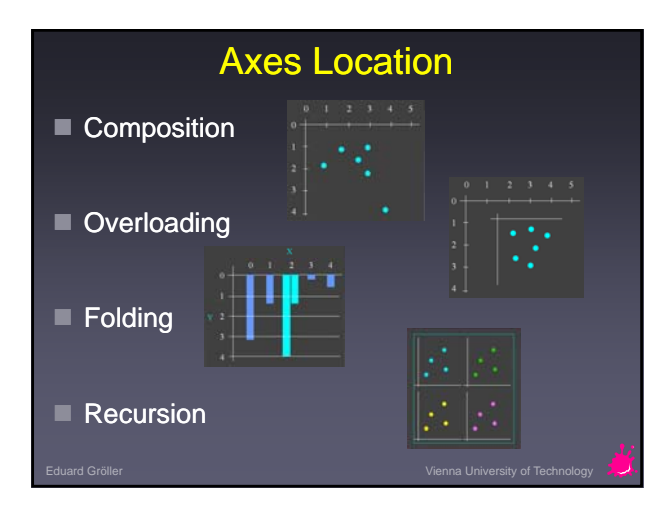

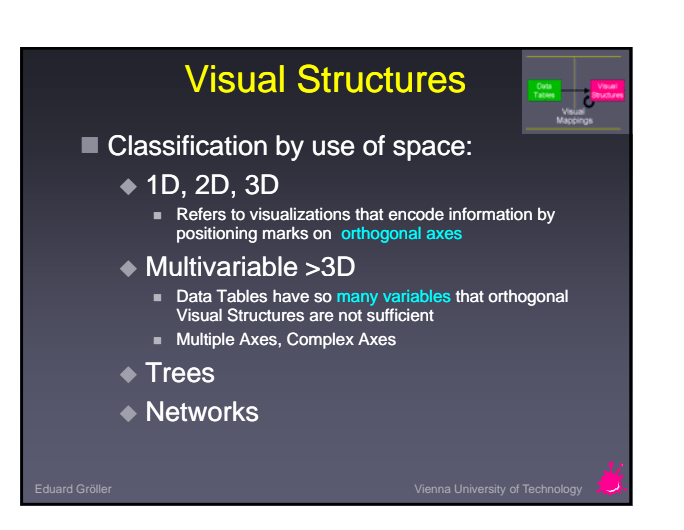

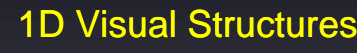

- **Typically used for documents and timelines,** particularly as part of a larger Visual **Structure**
- Often embedded in the use of more axes, second or third axis, to accommodate large axes
- Example:

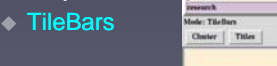

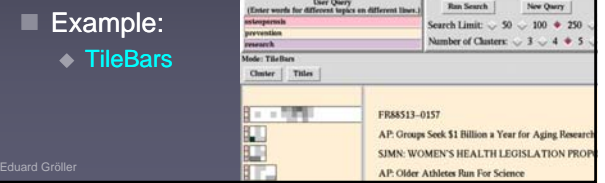

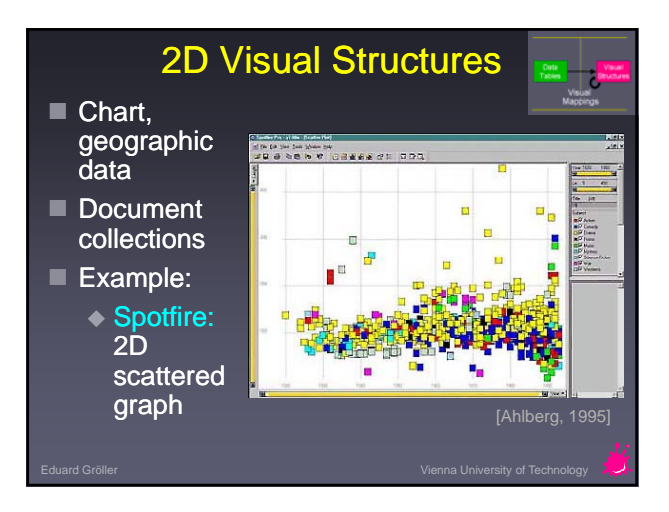

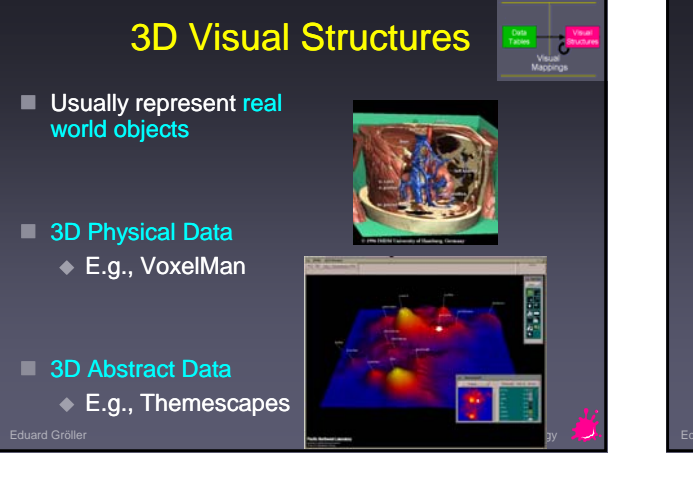

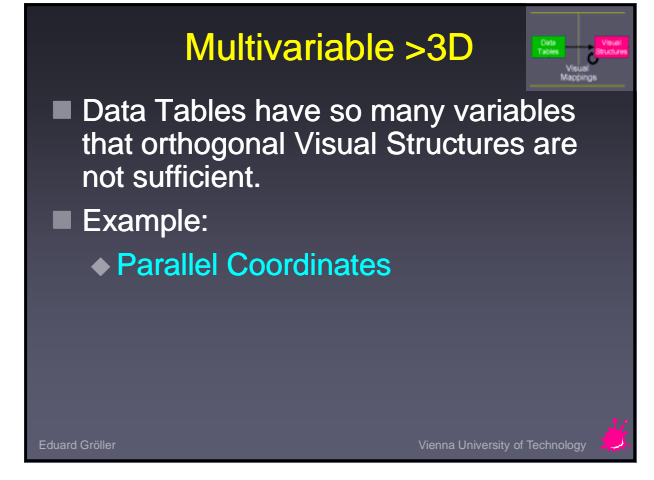

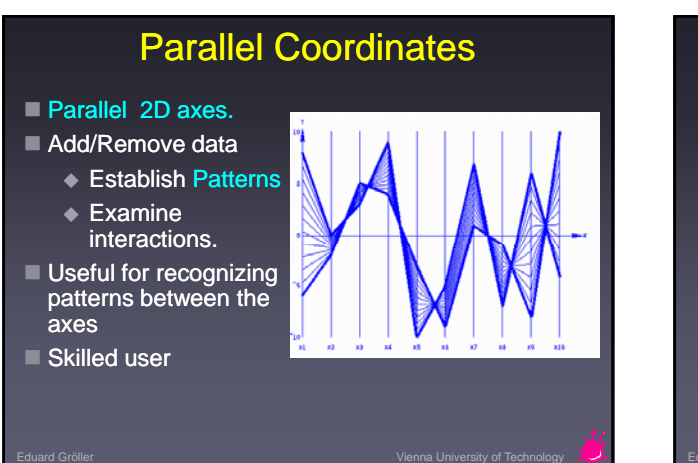

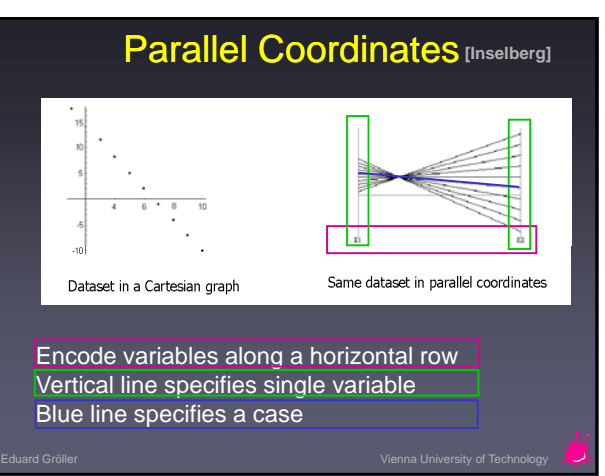

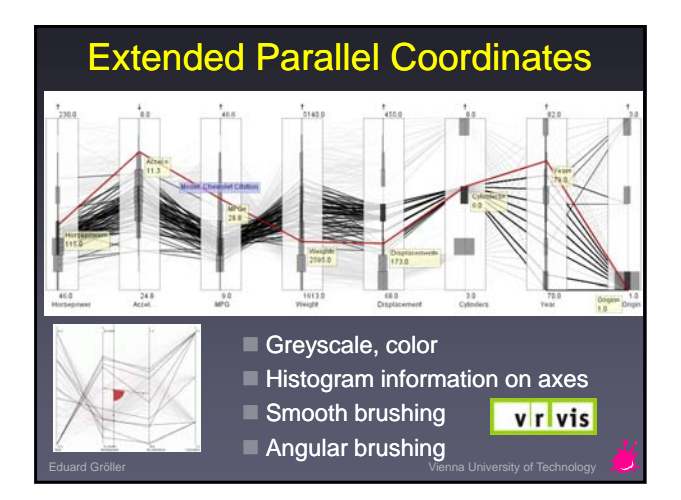

#### **Trees** ŢJ ■ Visual Structures that refer to use of connection and enclosure to encode relationships among Desirable Features

◆ Planarity (no crossing edges)

cases

- $\Diamond$  Clarity in reflecting the relationships among the nodes
- $\triangle$  Clean, non-convoluted design
- $\Diamond$  Hierarchical relationships should be drawn directional

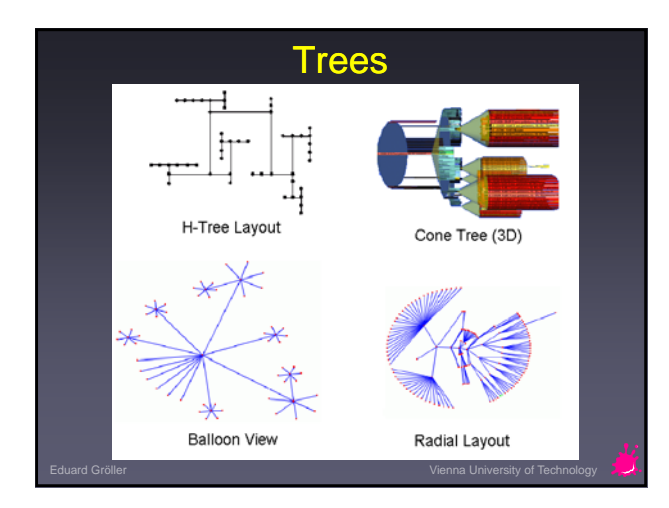

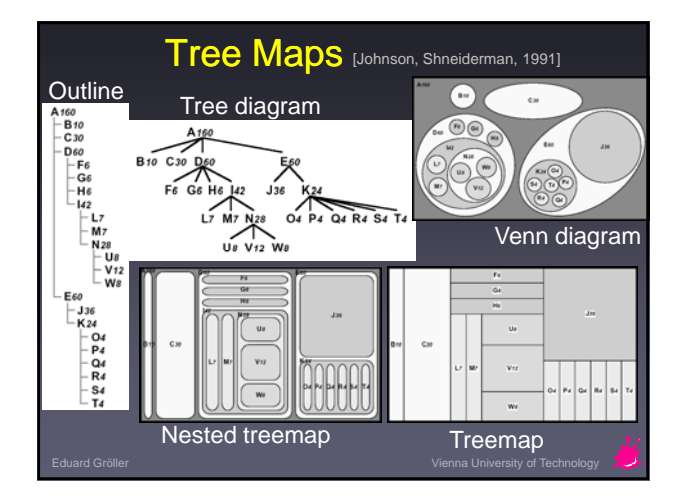

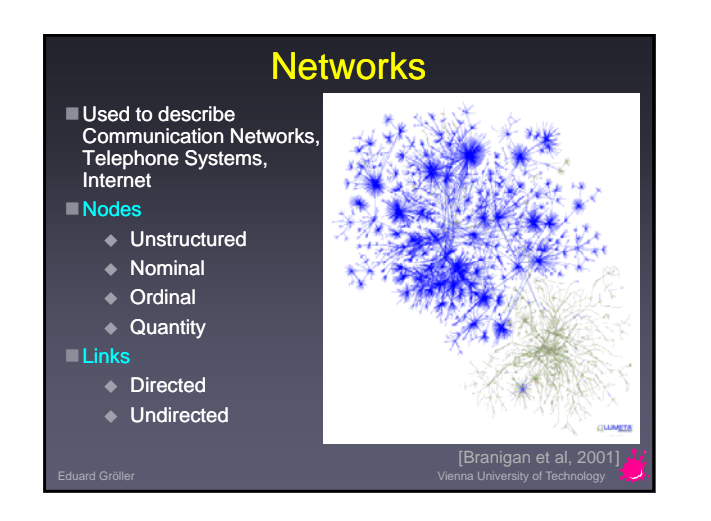

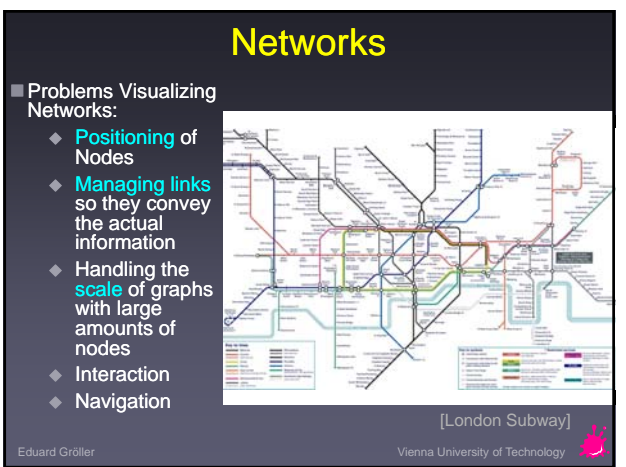

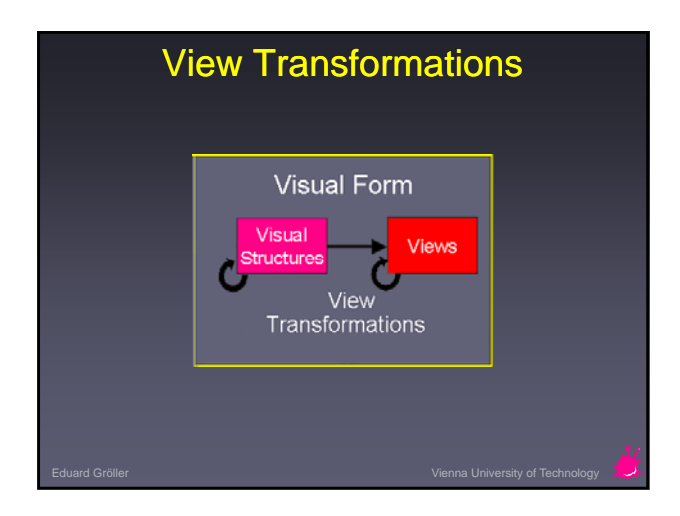

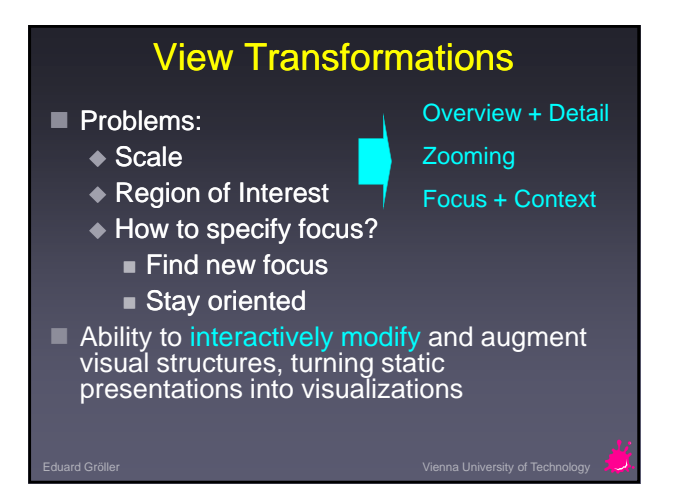

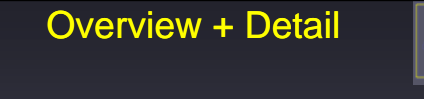

- Provide both overview and detail displays
- Two ways to combine:
	- Time Alternate between overview and detail sequentially
	- ◆ Space Use different portions of the screen

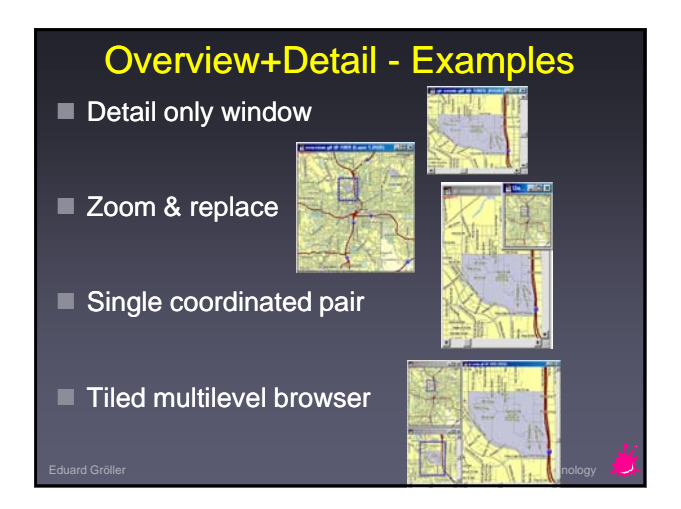

## Overview+Detail - Examples

- Free zoom and multiple overlap
	-
- 

**Bifocal magnified** 

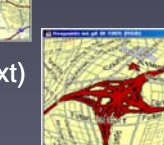

 $\blacksquare$  Fish-eye view (Focus+Context)

Eduard Gröller Vienna University of Technology

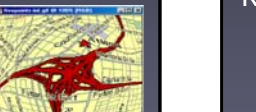

#### Focus + Context

- Overview Content
- Detail Content
- Dynamical Integration

#### **Rationale**

- ◆ Zooming hides the context
- Two separate displays split attention
- ◆ Human vision has both fovea and retina

#### Eduard Gröller Vienna University of Technology

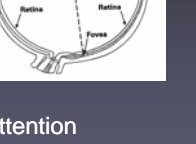

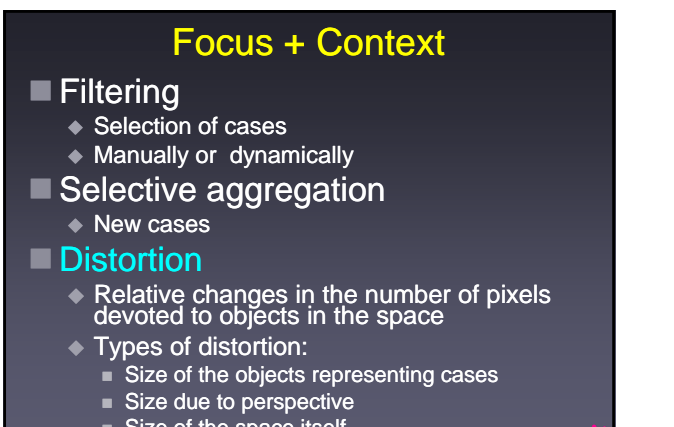

Size of the space itself

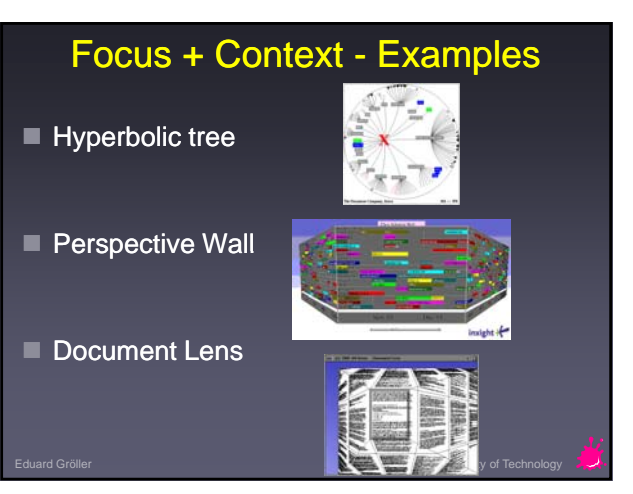

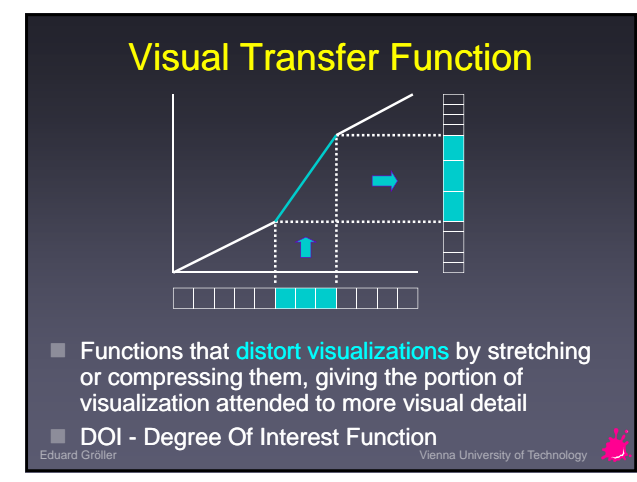

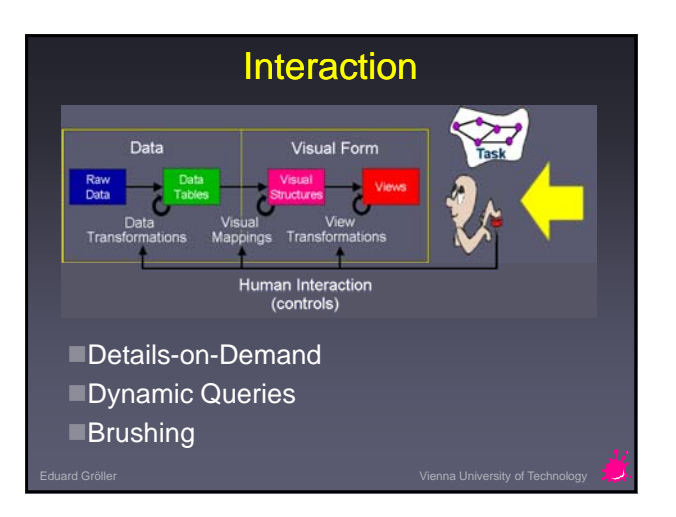

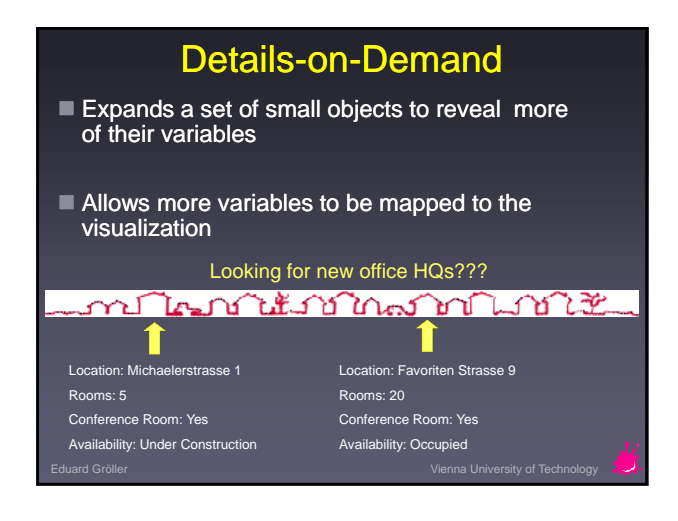

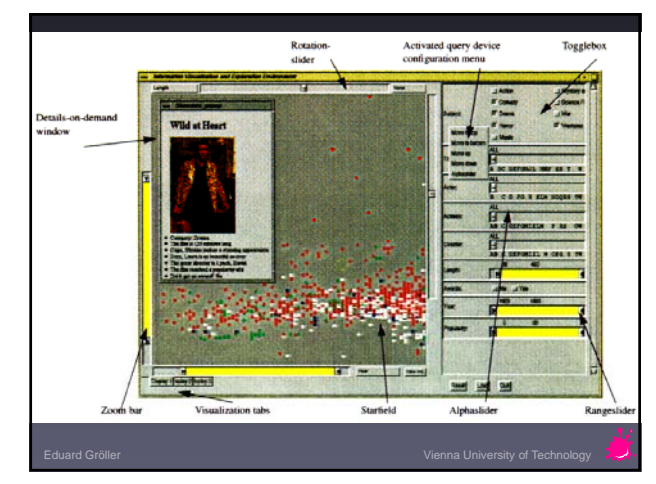

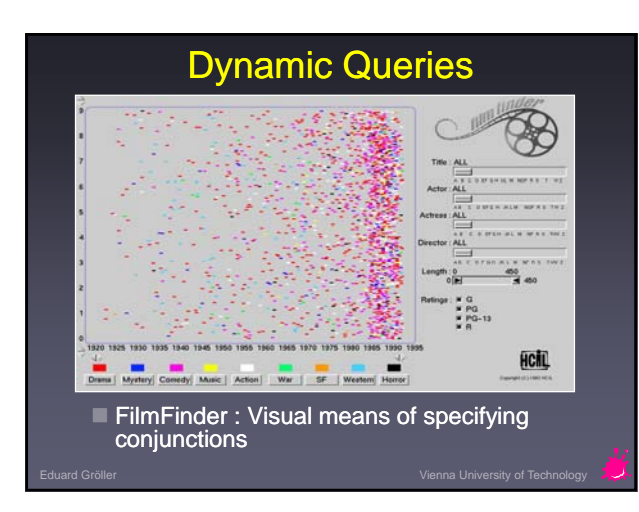

### **Brushing**

- Used with multiple visualizations of the same objects
- Highlighting one case from the Data Table selects the same case in other views
- Linking and Brushing

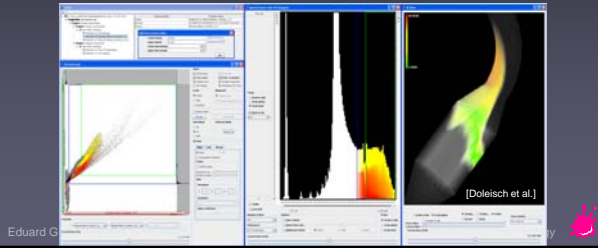

 $\boxed{10}$ 

### Further Readings

- The **Information Visualization** community platform http://www.infovis-wiki.net/index.php/Main\_Page
- Card, S., Mackinlay, J., Shneiderman B., *Readings in Information Visualization*, Morgan Kaufmann, 1999.
- Shneiderman, B., *The eyes have it: A task by data type taxonomy for information visualizations*, Proc. IEEE Visual Languages 1996, 336-343.
- Ware, C., Information Visualization Perception for Design, second edition 2004, Morgan Kaufmann
- **Tufte, E., The Visual Disply of Quantitative** Information, second edition, 2001, Graphics Press
- *North, C., http://infovis.cs.vt.edu/cs5764/readings.html*

#### Interesting Links

- Google Public Data Explorer http://www.google.com/publicdata/home
- Hans Rosling Gapminder http://www.ted.com/speakers/hans\_rosling.html
- IBM Many Eyes http://manyeyes.alphaworks.ibm.com/manyeyes/
- Visual Complexity H http://www.visualcomplexity.com/
- **Further Links External Links** http://www.cg.tuwien.ac.at/courses/InfoVis/index.html

•**<insert your name here>** •**52**